## **СОВЕРШЕНСТВОВАНИЕ ПРОЦЕССА ИЗУЧЕНИЯ «ЭКОНОМЕТРИКИ» В РАМКАХ МОДУЛЬНОЙ СИСТЕМЫ**

## **Е. А. Криштапович**

*Белорусский государственный аграрный технический университет Минск, Беларусь E-mail: Krischtapovich@gmail.com* 

В статье содержатся примеры, показывающие возможность организации повторения и закрепления учебного материала при модульной системе обучения на основе использования процессора ECXEL в процессе преподавания предмета «Эконометрика».

*Ключевые слова*: эконометрика, модульная система обучения, случайная величина, выборка.

Как свидетельствует образовательная практика, материал раздела «Эконометрика», включенного образовательным стандартом в объединенный курс экономикоматематических методов и эконометрики, представляет значительные трудности для усвоения его студентами. Обусловлено это тем, что наряду со знанием основ высшей математики изучение этого курса требует довольно глубокого освоения основных разделов теории вероятностей и математической статистики. Кроме того, необходимо учитывать, что модульная система обучения, принятая во многих вузах, предполагает разбиение учебного материала на отдельные блоки (модули). В этой связи контроль знаний осуществляется последовательно, по мере прохождения каждого блока в учебном процессе. К недостаткам такой организации обучения можно отнести нарушение целостности курса и отсутствие связей между его отдельными разделами.

В связи с этим актуальным становится вопрос поиска путей использования возможностей компьютерных технологий, предусматривающих устранение этих недостатков на основе целенаправленной организации повторения основных понятий, воспроизведения результатов и установления связей между разделами курса. Разбиение курса эконометрики на модули осуществляется в соответствии с основными, составляющими содержание обучения этой дисциплине разделами. К таким разделам относятся: парный регрессионный анализ, множественный регрессионный анализ, временные ряды и системы одновременных уравнений [1]. Мотивационным и активизирующим фактором учебно-познавательной деятельности студентов является использование информационных технологий, которые стимулируют дополнительный интерес обучающихся. Для этого целесообразно использовать табличный процессор ECXEL, который обладает достаточно простым интерфейсом и набором встроенных функций, необходимых для решения изучаемых в курсе эконометрики задач. Повторение материала, проведенное таким способом, будет способствовать более глубокому усвоению основного курса, при этом появляется возможность детальнее дать все основные определения, свойства и взаимные связи между понятиями и разделами курса. Приведем примеры использования процесса ECXEL при повторении материала, который необходим при изучении парного и множественного регрессионного анализа, и покажем возможности методического совершенствования модульной системы обучения.

Учитывая, что изложение курса эконометрики ведется после изучения основ теории вероятностей и математической статистики, повторение этих разделов будет более совершенным при параллельном изложении теоретической части теории вероятностей и ее приложений в статистике.

Начинать повторение материала естественно с такого фунламентального понятия. как случайная величина, и ее статистического аналога - выборки.

Детерминированная переменная - это величина, которая принимает конкретные, определенные значения. Примером такой величины могут служить объемы удобрений, внесенных на участках какого-либо хозяйства. На практике чаще встречаются переменные другого типа – случайные или стохастические. Эти переменные принимают свои значения в зависимости от исходов экспериментов или испытаний. При этом сами значения переменных заранее не определены. В теории вероятностей случайная величина определяется как числовая функция, заданная на пространстве событий. Значения этой функции заранее не определены. Однако при использовании понятия случайной величины ее область определения (пространство событий) часто трудно поддается описанию и остается в стороне. При этом, как правило, используются только значения функции и вероятности появления этих значений. Таким образом, случайная величина - это, по существу, набор чисел и соответствующих им вероятностей. Такая трактовка характерна для дискретных случайных величин, которые принимают конечные или счетные множества значений. Набор значений и их вероятностей для дискретной случайной величины записывается в виде таблицы и называется законом распределения случайной величины. Значения непрерывной случайной величины целиком заполняют промежуток числовой прямой. Для таких случайных величин вероятность принятия конкретного значения равна нулю. Это одно из важных свойств непрерывной случайной величины. В качестве примера непрерывной случайной величины можно привести массу фрукта при сборе урожая. Задание вероятностей значений непрерывной случайной величины нельзя привести в виде таблицы распределения в силу указанного выше свойства. Поэтому для непрерывных случайных величин задаются вероятности попадания их значений на промежутки числовой прямой. Распределение вероятностей непрерывной случайной величины  $X$  задается с помощью функции распределения  $F_{Y}(x)$ , значения которой определяются формулами (1), (2)

$$
F_X(x) = P(X < x),\tag{1}
$$

где для произвольного числа x запись  $(X < x)$  означает событие, состоящее в том, что случайная величина X принимает значение, меньшее, чем число  $x$ , а число  $P(X < x)$ означает вероятность события  $(X < x)$ . Этот же способ задания распределения вероятностей пригоден также и для дискретных случайных величин. Другой способ задания распределения вероятностей непрерывной случайной величины использует понятие функции плотности распределения вероятностей  $\rho = \rho(x)$  (2). Плотность  $\rho(x)$  однозначно определяет распределение вероятностей по формуле [2]

$$
P(a \le X \le b) = \int_{a}^{b} \rho(x) dx.
$$
 (2)

Два следующих важных примера биномиальной и нормальной случайной величины служат иллюстрацией применения информационных технологий при повторении случайной величины и ее характеристик.

Пример 1 (биномиальное распределение).

В урне находится 100 шаров, из них 60 - красные. Проводится случайный выбор шара с возвратом, испытание повторяется 20 раз. Пусть  $X$  случайная величина, значения которой - количество красных шаров из 20 выбранных.

Задание 1. Используя формулу Бернулли [2]  $P_n(m) = C_n^m p^m q^{n-m}$ , средствами ECXEL найти значение  $P_{20}(10)$  вероятности появления десяти красных шаров при 20 испытаниях.

Решение. Вероятность успеха (появления красного шара) при каждом испытании равна  $p = \frac{60}{100} = 0, 6$ . Вероятность появления десяти красных шаров при двадцати опытах равна  $P_{20}(10) = C_{20}^{10} \cdot 0.6^{10} \cdot 0.4^{10}$ .

Используя функцию ЧИСЛКОМБ, в категории «Математические» в диалоговом окне выбираем число 20 и число выбранных 10, получаем  $C_{20}^{10} = 184756$ . В категории «Математические» по функции СТЕПЕНЬ получаем  $0.6^{10} = 0.006047$ ;  $0.4^{10} = 0.000104858$ , по функции ПРОИЗВЕД получаем  $P_{20}(10) = 0,117142$ .

Задание 2. Средствами ECXEL построить таблицу распределения случайной величины X, найти ее математическое ожидание  $MX$ , дисперсию  $DX$  и стандартное отклонение  $\sigma X$ .

Решение. Случайная величина  $X$  имеет биномиальное распределение с числом испытаний  $n = 20$  и вероятностью успеха  $p = 0.6$  в одном испытании. Эта величина принимает значения 0, 1, 2, ..., 19, 20. Для нахождения вероятностей этих значений используем функцию БИНОМРАСП из категории «Статистические» [3]. В диалоговом окне БИНО-МРАСП задаем число успехов  $k = 0$ , число испытаний  $n = 20$ , вероятность успеха  $p = 0.6$ и значение 0 для интегральной вероятности. В результате получим значение  $p_0 = P(X = 0) = 1,1E - 08$  вероятности  $x_0 = 0$ . Аналогично для всех остальных значений случайной величины  $X$  найдем вероятности их появления. Получим табл. 1 распределения случайной величины Х.

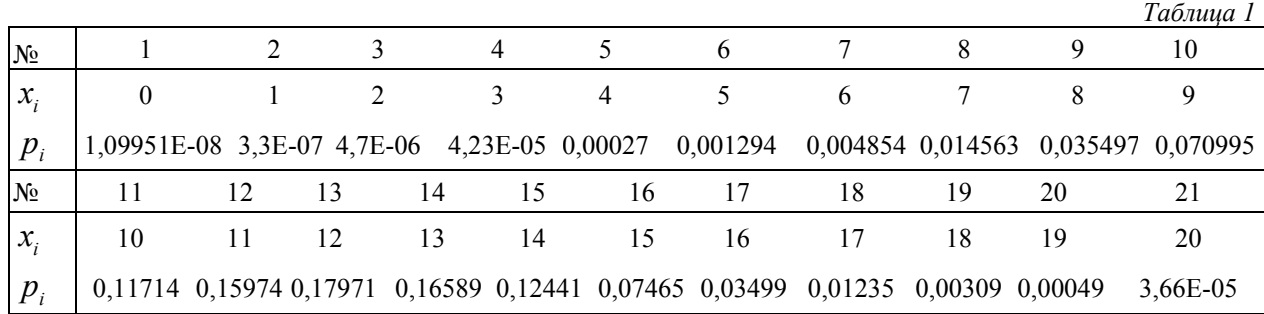

Значение  $p_{10} = 0.1171416$  после округления совпадает со значением, найденным в залании 1.

Для нахождения величин МХ, DX и  $\sigma X$  используем формулы [2]:  $MX = \sum x_i p_i$ ,  $DX = \sum (x_i - MX)^2 p_i$ ,  $\sigma X = \sqrt{DX}$ . Получим значения  $MX = 12$ ,  $DX = 4,8$ ,  $\sigma X = 2,19089$ . Эти значения совпадают с их теоретическими значениями для биномиального распределения [2].

Замечание. Если в условии примера 1 проводить случайный выбор 20 шаров без возврата, то случайная величина, значения которой равны числу выбранных красных шаров, является примером случайной величины с гипергеометрическим распределением [2].

Пример 2 (нормальное распределение).

Важным примером непрерывной случайной величины является случайная величина с нормальным распределением вероятностей. Например, в классических эконометрических моделях регрессии предполагается, что значения неучтенных факторов (случайные остатки модели) имеют нормальное распределение.

Для получения выборки значений нормальной случайной величины со средним а и стандартным отклонением о можно воспользоваться функцией =НОРМОБР(СЛЧИС(...);  $a$ ;  $\sigma$ ). В диалоговом окне число переменных означает число столбцов в массиве значений, а число случайных чисел - число строк. Мы рассмотрим стандартную нормальную случайную величину, для которой  $a = 0$  и  $\sigma = 1$ . В итоге мы получаем следующую выборку из 50 значений (табл. 2).

 $T_{\alpha\beta\gamma\mu\mu\alpha}$ 

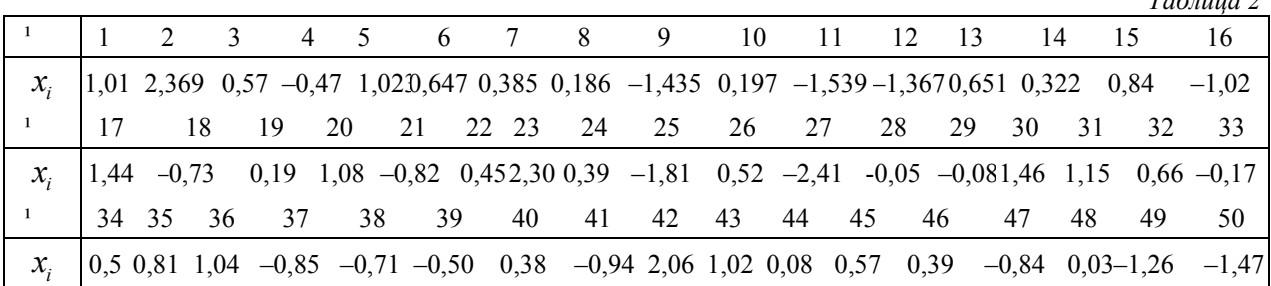

Поскольку наша случайная величина является непрерывной, то ее значения заполняют промежуток числовой прямой. По правилу трех сигм с вероятностью 0,99 значения стандартной нормальной величины находятся в промежутке (-3; 3). В нашей выборке значения попадают в промежуток (-2,41; 2,37).

В статистике в роли случайной величины выступает генеральная совокупность. Под этим термином понимается совокупность всех возможных (виртуальных) значений некоторой величины. На практике все такие значения, как правило, недоступны. Вместо генеральной совокупности рассматривается выборка ее значений. Одна из основных задач статистики заключается в том, чтобы по значениям выборки оценить характеристики всей генеральной совокупности. Для решения этой задачи сама генеральная совокупность должна обладать статистическими свойствами, одним из которых является однородность. Выборка также должна быть сделана по определенным правилам и иметь достаточный объем. При таком подходе для характеристик случайных величин появляются их выборочные аналоги (оценки). Качество (точность) оценок проверяется вероятностными методами.

В задачах статистики непрерывная случайная величина заменяется дискретной. Промежуток ее значений разбивается на интервалы, середины интервалов становятся ее значениями, а их вероятностями служат вероятности попадания величины на соответствующие интервалы. Отметим важную особенность выборки. Как для дискретной, так и для непрерывной случайной величины вероятности их значений в выборке определяются статистически. Это означает, что под вероятностью данного значения в выборке понимается частость появления соответствующей варианты. Таким образом, даже для дискретной случайной величины известная вероятность ее значения заменяется статистической вероятностью (частостью). По этой причине характеристики случайной величины при переходе к выборке носят случайный характер. Они являются оценками соответствующих теоретических (генеральных) характеристик. В качестве примера рассмотрим выборку значений из

биномиального распределения. Для ее построения используем инструмент **АНАЛИЗ** ДАННЫХ в ЕСХЕL: ВЫБОРКА. В диалоговом окне этой функции задается выходной интервал данных. Если данные озаглавлены и интервал включает название, отметим Метки. Метод выборки - случайный, с указанием числа выборок. В параметрах ввода указывается первая ячейка выходного интервала. ОК.

Результатом одной из выборок значений случайной величины из примера 1 является следующий набор ее значений: 0, 1, 7, 10, 11, 12, 12, 13, 15, 15, 17, 18, 20, 20, 20.

Вычисляя статистические вероятности этих значений, мы получим табл. 3.

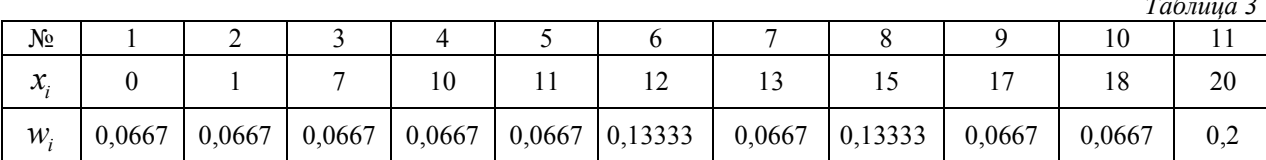

Выборочные значения характеристик полученной выборки мы найдем с помощью инструмента ОПИСАТЕЛЬНАЯ СТАТИСТИКА [3]. Отметим, что полученное среднее значение, равное 12,73, близко к генеральному среднему. В то же время дисперсия выборки, равная 39,92, значительно отличается от генеральной дисперсии.

Приведенные примеры показывают возможности применения и освоения информационных технологий при повторении материала, кроме этого, более глубоко выделяется связь между основными понятиями и устанавливается соответствие между теорией и ее практическим применением.

## ЛИТЕРАТУРА

1. Белько, И. В. Эконометрика. Практикум: учеб. пособие / И. В. Белько, Е. А. Криштапович. Минск: Изд-во Гревцова, 2011. 224 с.

2. Белько, И. В. Теория вероятностей и математическая статистика. Примеры и задачи: учеб. пособие / И. В. Белько, Г. П. Свирид. Минск: ООО «Новое знание», 2007. 250 с.

3. Мидлтон, М. Р. Анализ статистических данных с использованием Microsoft Excel для Office XP. Практикум / М. Р. Мидлтон. М.: Бином. Лаборатория знаний, 2005. 296 с.